**13.1** 

## **Критерии оценивания заданий с развёрнутым ответом**

Используя информацию и иллюстративный материал, содержащийся в каталоге DEMO-13, создайте презентацию из трёх слайдов на тему «Басéнджи». В презентации должны содержаться краткие иллюстрированные сведения о внешнем виде, истории породы, темпераменте собак породы басéнджи. Все слайды должны быть выполнены в едином стиле, каждый слайд должен быть озаглавлен.

Презентацию сохраните в файле, имя которого Вам сообщат организаторы экзамена.

## **Требования к оформлению работы**

1. Ровно три слайда без анимации. Параметры страницы (слайда): экран (16:9), ориентация альбомная.

2. Содержание, структура, форматирование шрифта и размещение изображений на слайдах:

● первый слайд – титульный слайд с названием презентации, в подзаголовке титульного слайда в качестве информации об авторе презентации указывается идентификационный номер участника экзамена;

● второй слайд – основная информация в соответствии с заданием, размещённая по образцу на рисунке макета слайда 2:

- заголовок слайда;
- два изображения;
- два блока текста;

● третий слайд – дополнительная информация по теме презентации, размещённая по образцу на рисунке макета слайда 3:

- заголовок слайда;
- три изображения;
- три блока текста.

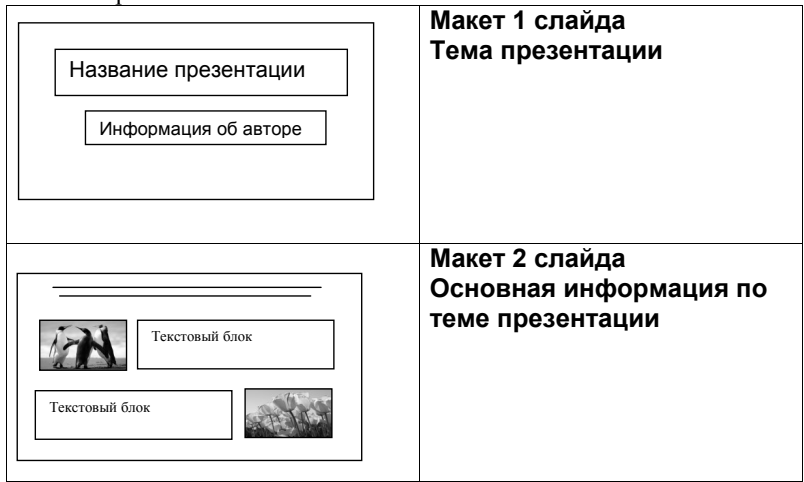

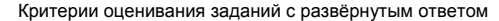

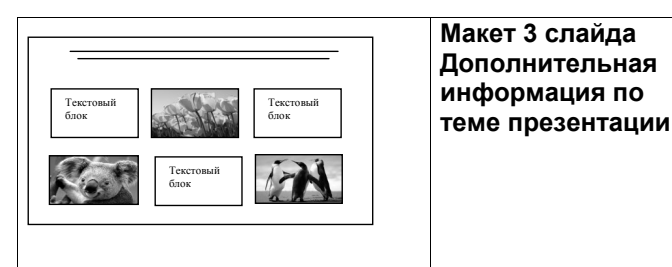

В презентации должен использоваться единый тип шрифта.

Размер шрифта для названия презентации на титульном слайде – 40 пунктов, для подзаголовка на титульном слайде и заголовков слайдов – 24 пункта, для подзаголовков на втором и третьем слайдах и для основного текста – 20 пунктов.

Текст не должен перекрывать основные изображения и сливаться с фоном.

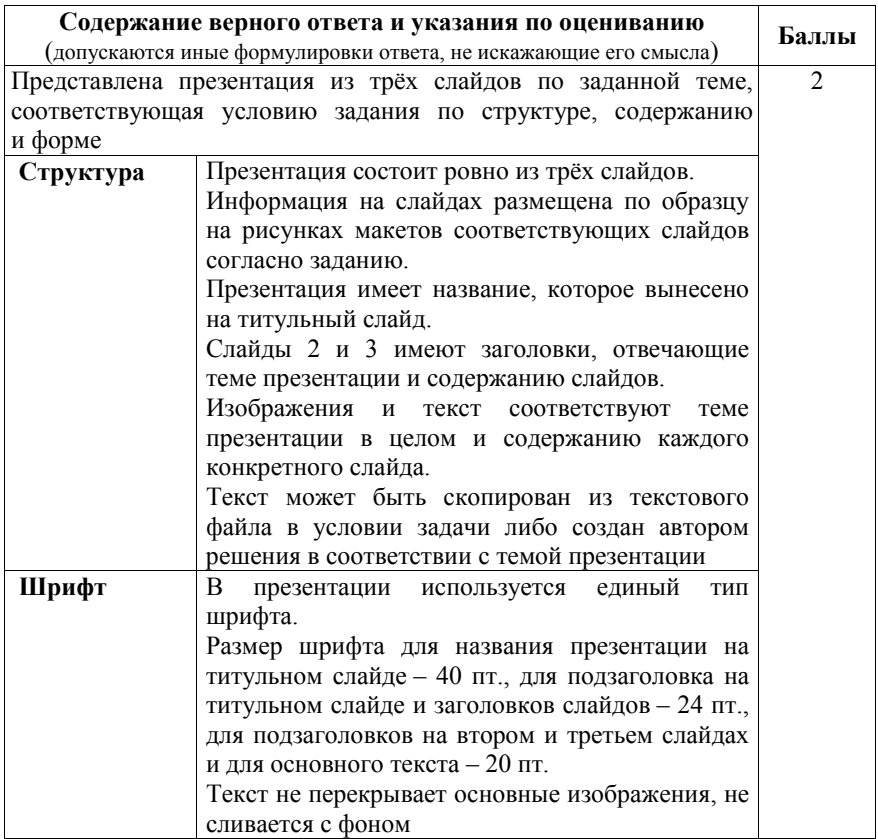

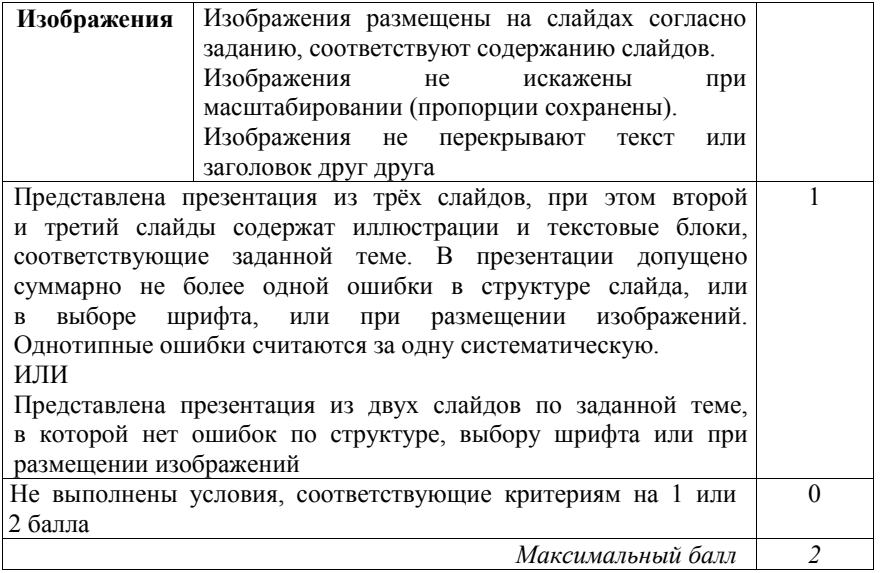

**13.2** 

Создайте в текстовом редакторе документ и напишите в нём следующий текст, точно воспроизведя всё оформление текста, имеющееся в образце.

Данный текст должен быть написан шрифтом размером 14 пунктов. Отступ первой строки основного текста 1 см. Текст заголовка выровнен по центру. Основной текст выровнен по ширине, текст в ячейках первого столбца таблицы выровнен по центру по горизонтали и по вертикали, текст второго столбца – по левому краю. В тексте есть слова, выделенные полужирным шрифтом и курсивом. Ширина таблицы меньше ширины основного текста.

При этом допустимо, чтобы ширина Вашего текста отличалась от ширины текста в примере, поскольку ширина текста зависит от размера страницы и полей. В этом случае разбиение текста на строки должно соответствовать стандартной ширине абзаца.

Текст сохраните в файле, имя которого Вам сообщат организаторы экзамена.

# **ПАРК ЗАРЯДЬЕ**

*Адрес*: *Москва, Парк Зарядье, м. Китай-Город* 

Грандиозная зона отдыха открылась в самом сердце России в 2017 г. ко дню города Москвы. Во всех отношениях уникальный парк, раскинулся на территории в 12 га и сочетает в себе четыре характерные для России ландшафтные зоны: тундру, степь, лес, болота.

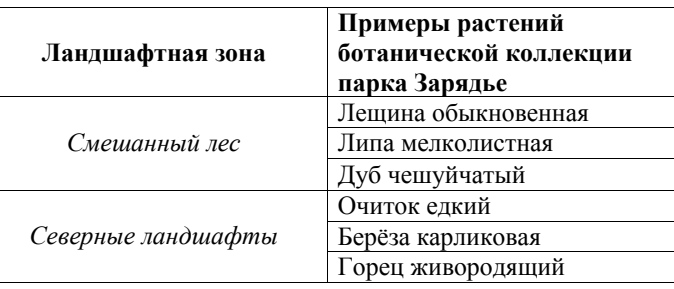

## **Содержание верного ответа и указания по оцениванию**

(допускаются иные формулировки ответа, не искажающие его смысла)

Правильным решением является текст, соответствующий заданному образцу

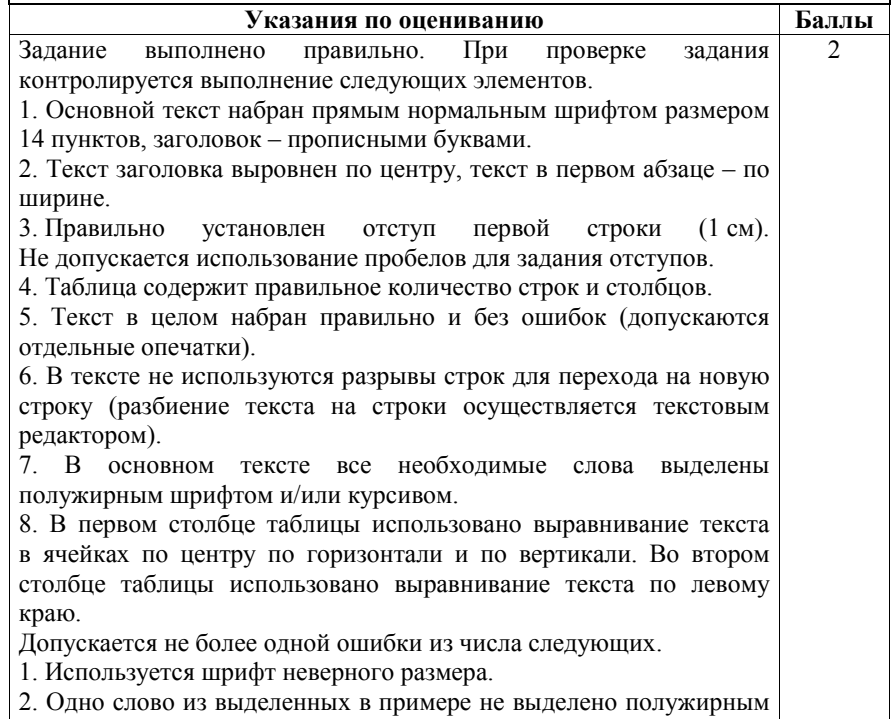

шрифтом и/или курсивом.

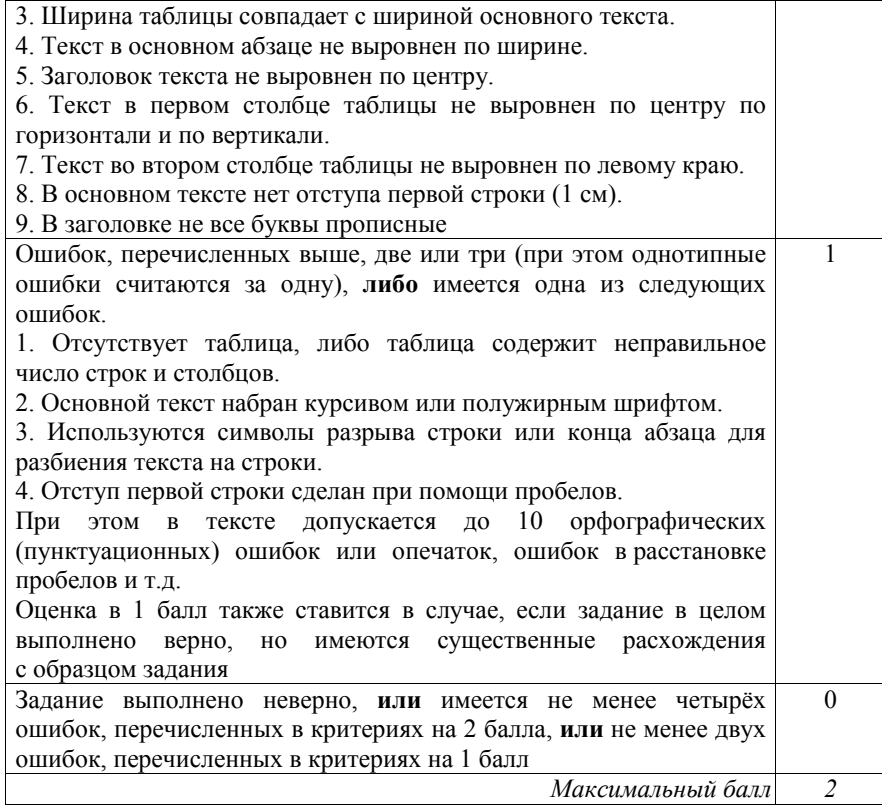

Критерии оценивания заданий с развёрнутым ответом

В электронную таблицу занесли результаты тестирования учащихся по математике и физике. На рисунке приведены первые строки получившейся таблицы.

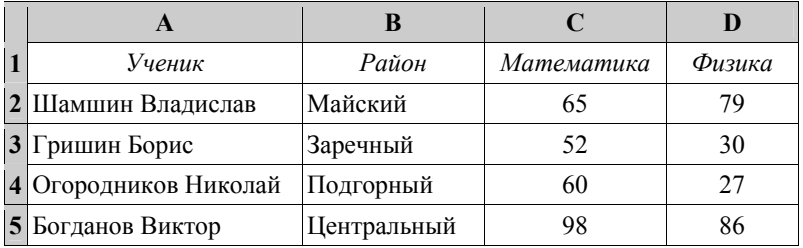

В столбце A указаны фамилия и имя учащегося; в столбце B – район города, в котором расположена школа учащегося; в столбцах C, D – баллы, полученные соответственно по математике и физике. По каждому предмету можно было набрать от 0 до 100 баллов.

Всего в электронную таблицу были занесены данные по 1000 учащимся. Порядок записей в таблице произвольный.

### *Выполните задание.*

**14** 

Откройте файл с данной электронной таблицей (расположение файла Вам сообщат организаторы экзамена). На основании данных, содержащихся в этой таблице, выполните задания.

- 1. Чему равна наименьшая сумма баллов у учеников Подгорного района? Ответ на этот вопрос запишите в ячейку G2 таблицы.
- 2. Сколько участников тестирования набрали одинаковое количество баллов по математике и физике? Ответ на этот вопрос запишите в ячейку G3 таблицы.
- 3. Постройте круговую диаграмму, отображающую соотношение числа участников из Майского, Заречного и Кировского районов. Левый верхний угол диаграммы разместите вблизи ячейки G6. В поле диаграммы должны присутствовать легенда (обозначение, какой сектор диаграммы соответствует каким данным) и числовые значения данных, по которым построена диаграмма.

Полученную таблицу необходимо сохранить под именем, указанным организаторами экзамена.

## **Содержание верного ответа и указания по оцениванию**

(допускаются иные формулировки ответа, не искажающие его смысла)

Алгоритмы решения задач для OpenOffice.org Calc и Microsoft Excel совпадают. Формулы написаны для обеих электронных таблиц. Второй вариант – для OpenOffice.org Calc.

В столбце Е для каждого учащегося вычислим сумму баллов по двум предметам, если это ученик Подгорного района. Для ученика другого района ячейка будет содержать пустую строку. Для этого в ячейку E2 запишем формулу

=ЕСЛИ(B2="Подгорный";C2+D2;"")

=IF(B2="Подгорный";C2+D2;"")

Скопируем формулу во все ячейки диапазона Е3:Е1001. Благодаря использованию относительных ссылок в столбце E в строках 2–1001 будут записаны суммы баллов учеников Подгорного района.

Чтобы найти наименьшую сумму баллов, в ячейку G2 запишем формулу =МИН(E2:E1001)

=MIN(E2:E1001)

Для ответа на второй вопрос будем использовать дополнительный столбец F, в ячейках которого для каждого участника проверим совпадение баллов по физике и математике. В F2 впишем формулу

 $=$ ЕСЛИ(C2=D2;1;0)

 $=IF(C2=D2:1:0)$ 

Скопируем формулу из F2 во все ячейки диапазона F3:F1001. Благодаря использованию относительных ссылок в столбце F в строках 2–1001 будет записано 1 при совпадении баллов и 0 – при несовпадении. Сумма значений ячеек диапазона F2:F1001 даст нам искомое количество совпадений баллов:  $=$ CYMM $(F2:$ F1001)  $=$ SUM(F2:F1001)

Возможны и другие способы решения задачи.

Если задание выполнено правильно и при выполнении задания использовались файлы, специально подготовленные для проверки выполнения данного задания, то должны получиться следующие ответы:

на первый вопрос: 21; на второй вопрос: 52;

на третье задание:

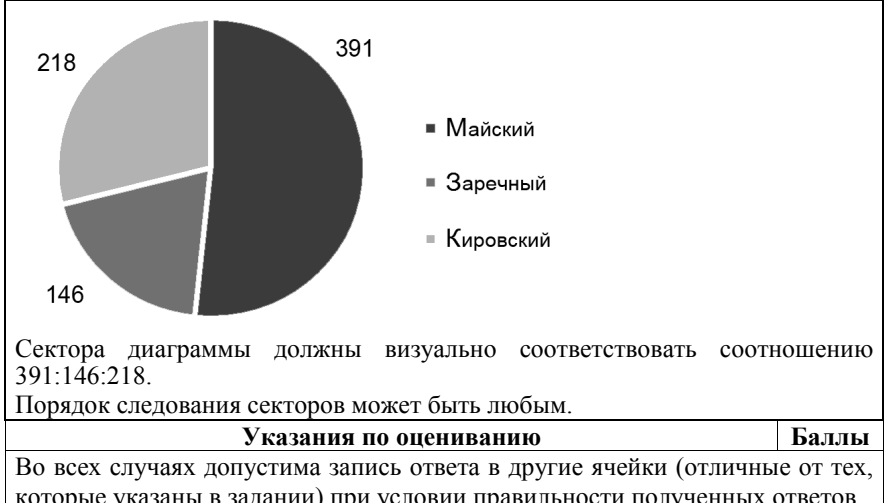

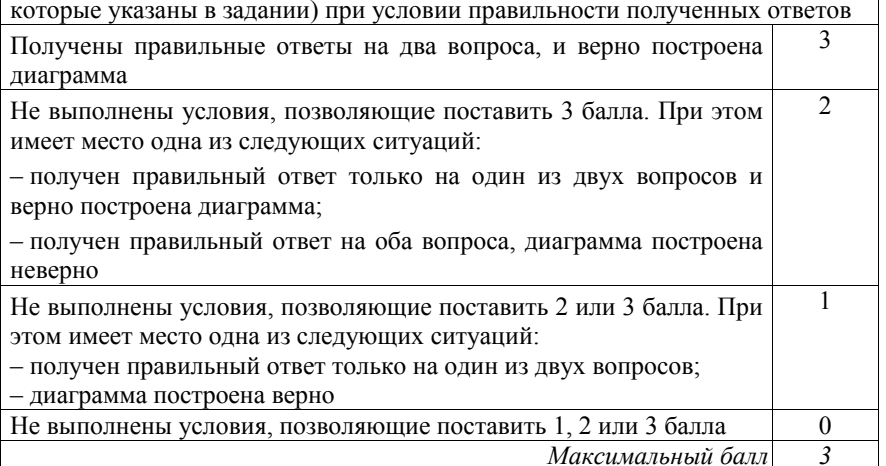

Исполнитель Робот умеет перемещаться по лабиринту, начерченному на плоскости, разбитой на клетки. Между соседними (по сторонам) клетками может стоять стена, через которую Робот пройти не может. **15.1** 

У Робота есть девять команд. Четыре команды – это команды-приказы:

#### **вверх вниз влево вправо**

При выполнении любой из этих команд Робот перемещается на одну клетку соответственно: вверх  $\uparrow$ , вниз  $\downarrow$ , влево  $\leftarrow$ , вправо  $\rightarrow$ . Если Робот получит команду передвижения сквозь стену, то он разрушится.

Также у Робота есть команда **закрасить**, при которой закрашивается клетка, в которой Робот находится в настоящий момент.

Ещё четыре команды – это команды проверки условий. Эти команды проверяют, свободен ли путь для Робота в каждом из четырёх возможных направлений:

## **сверху свободно снизу свободно слева свободно справа свободно**

Эти команды можно использовать вместе с условием «**eсли**», имеющим следующий вид:

## **если** *условие* **то**

*последовательность команд* 

#### **все**

Здесь *условие* – одна из команд проверки условия.

*Последовательность команд* – это одна или несколько любых командприказов.

Например, для передвижения на одну клетку вправо, если справа нет стенки и закрашивания клетки, можно использовать такой алгоритм:

### **если справа свободно то**

#### **вправо**

#### **закрасить**

### **все**

В одном условии можно использовать несколько команд проверки условий, применяя логические связки **<sup>и</sup>**, **или**, **не**, например:

#### **если (справа свободно) и (не снизу свободно) то**

#### **вправо**

#### **все**

Для повторения последовательности команд можно использовать цикл «**пока**», имеющий следующий вид:

#### **нц пока** *условие*

*последовательность команд* 

## **кц**

Например, для движения вправо, пока это возможно, можно использовать следующий алгоритм:

**нц пока справа свободно** 

**вправо** 

**кц** 

## *Выполните задание.*

На бесконечном поле имеется вертикальная стена. **Длина стены неизвестна**. От верхнего конца стены влево отходит горизонтальная стена **также неизвестной длины**. Робот находится в клетке, расположенной справа от нижнего края вертикальной стены.

На рисунке указан один из возможных способов расположения стен и Робота (Робот обозначен буквой «Р»).

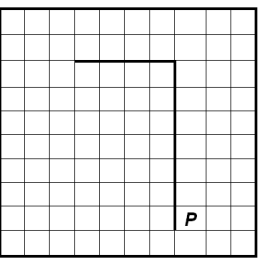

Напишите для Робота алгоритм, закрашивающий все клетки, расположенные правее вертикальной стены, выше горизонтальной стены и угловую клетку. Робот должен закрасить только клетки, удовлетворяющие данному условию. Например, для приведённого выше рисунка Робот должен закрасить следующие клетки (см. рисунок).

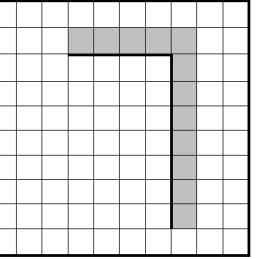

Конечное расположение Робота может быть произвольным. Алгоритм должен решать задачу для произвольного размера поля и любого допустимого расположения стен внутри прямоугольного поля. При исполнении алгоритма Робот не должен разрушиться.

Алгоритм может быть выполнен в среде формального исполнителя или записан в текстовом редакторе.

Сохраните алгоритм в формате программы Кумир или в текстовом файле. Название файла и каталог для сохранения Вам сообщат организаторы экзамена.

## **Содержание верного ответа и указания по оцениванию**

(допускаются иные формулировки ответа, не искажающие его смысла)

Команды исполнителя будем записывать жирным шрифтом, а комментарии, поясняющие алгоритм и не являющиеся его частью, – курсивом. Начало комментария будем обозначать символом «|».

| *Двигаемся вверх, пока не дойдём до конца вертикальной стены, закрашивая все клетки на пути*

#### **нц пока не слева свободно**

 **закрасить** 

 **вверх** 

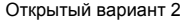

| *Закрасим угловую клетку и переместимся в начало горизонтальной стены*  **закрасить** 

## **влево**

| *Двигаемся влево до конца горизонтальной стены, закрашивая все клетки на пути* 

**нц пока не снизу свободно** 

### **закрасить**

 **влево** 

## **кц**

Возможны и другие варианты решения.

Допускается использование иного синтаксиса инструкций исполнителя, более привычного для учащихся. В частности, использование проверки «справа стена» вместо «не справа свободно».

Допускается наличие отдельных синтаксических ошибок, не искажающих замысла автора решения

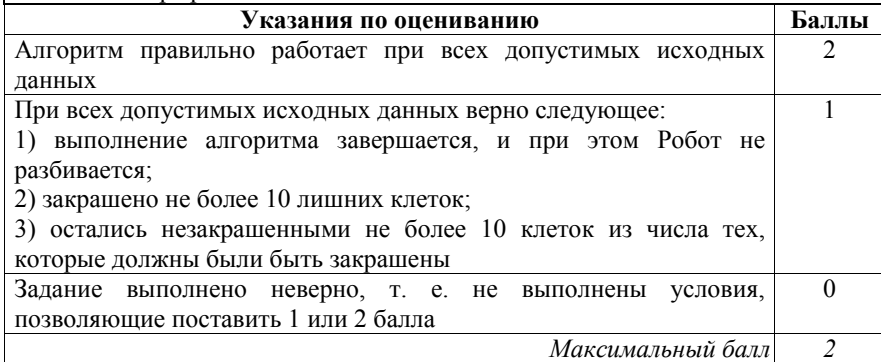

**15.2** 

Напишите программу, которая в последовательности натуральных чисел определяет количество таких чисел, которые кратны 4 и оканчиваются на 2. Программа получает на вход натуральные числа, количество введённых чисел неизвестно, последовательность чисел заканчивается числом 0 (0  $$ признак окончания ввода, не входит в последовательность).

Количество чисел не превышает 1000. Введённые числа не превышают 30 000.

Программа должна вывести одно число: количество чисел, кратных 4 и оканчивающихся на 2.

## **Пример работы программы:**

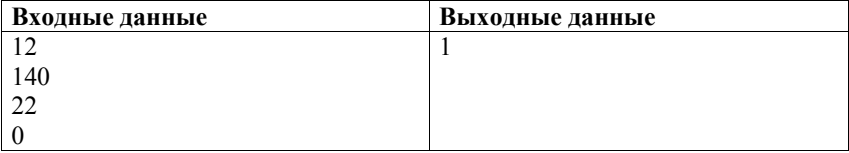

# **Содержание верного ответа и указания по оцениванию**

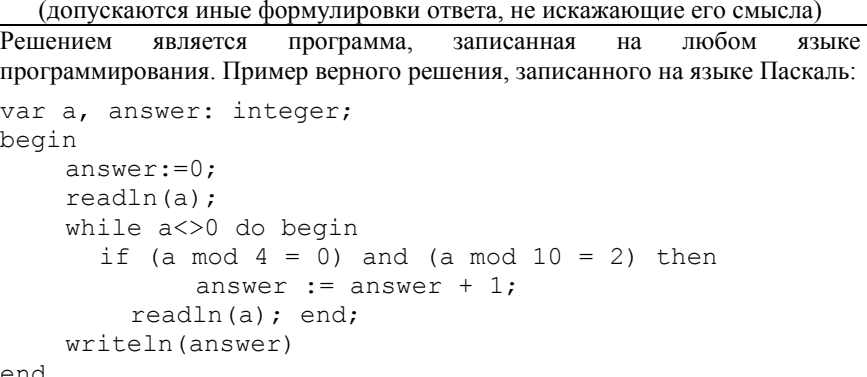

end.

Возможны и другие варианты решения.

Для проверки правильности работы программы необходимо использовать следующие тесты:

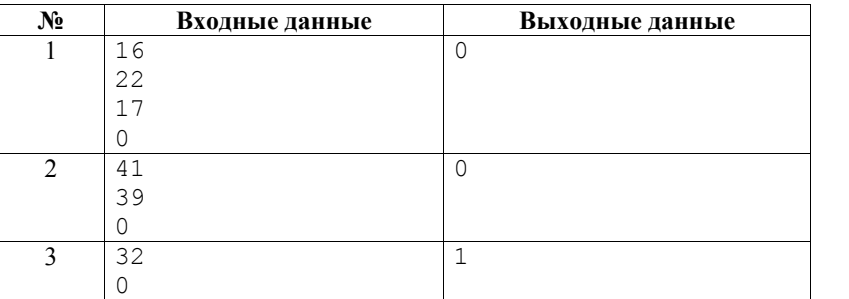

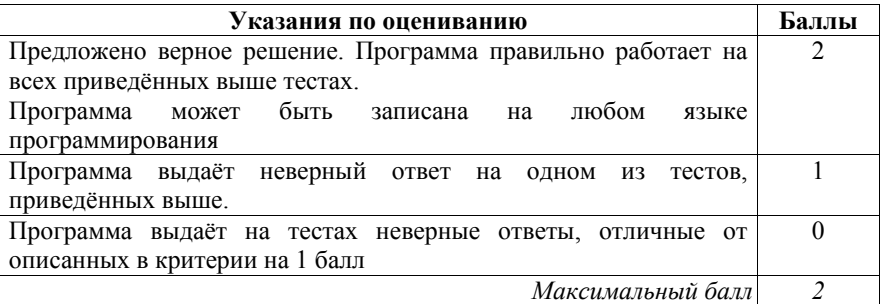